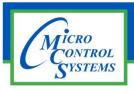

# **SOFTWARE RELEASE NOTES**

# MCS-CONNECT Version 18.24.08 01/18/2019

## **Updates from previous versions:**

### **New Features:**

- 1. Improved the PT chart by adding another table that shows Liquid. Also edited current vapor table to match firmware.
- 2. Added new auth popup to offline Graphics This will allow designers to test showing/hiding editable inputs in offline graphics

### **Bug Fixes:**

- 1. No keypad on touchscreen When viewing graphics, when a live graph is set up in the XML if you click on edit parameters the keypad does not display on the screen.
- 2. BMS SI not updating on connect Connect version 18.23.28 when writing to a BMS run/stop the value does not update on the sensor input grid. I verified on the keypad and it is changing the value.
- 3. ADJ Delay column showing incorrectly for PID The adjustment Delay counter is not display correctly for PID EXV. It's always showing Zero. I have stop the debug and exv alg\_ticker is counting up. In firmware this is a count up timer. You should be reading setpoint #19 value and substract the exv\_algo\_ticker variable from the setpoint value.
- 4. EXV state array is different for different version of firmware Added a test to use different EXV state arrays for Firmware version 17.55 and later.
- 5. Live graph counter not clearing after doing Diag. save The counter tracking the number of Live graphs on the screen is not being reset after doing a diagnostic save. The diagnostic save resets the status screen and removes all live graphs on the screen. This is problematic as there is a limit to the # of Live graphs allowed. I added code to reset this counter after a live graph.

Any questions regarding this release, contact: support@mcscontrols.com